MCL-Technologies

# Sample "Demo\_EAN128" – Project Notes

Copyright MCL-Technologies ©2015 All Rights Reserved

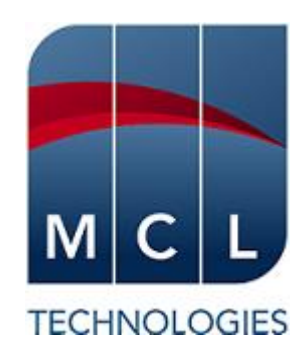

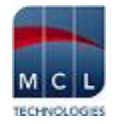

# **Contents**

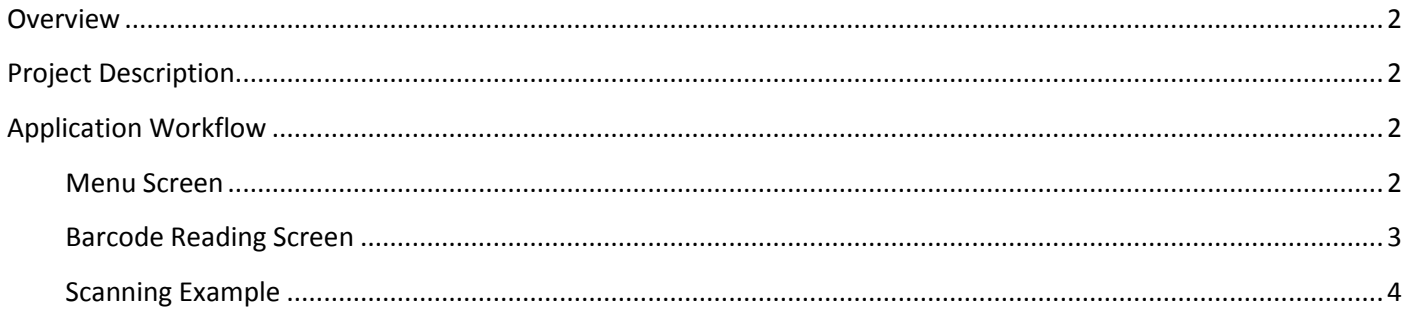

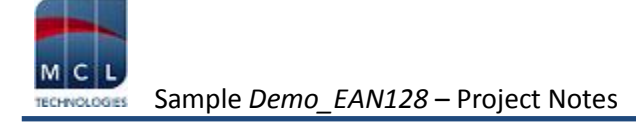

# <span id="page-2-0"></span>**Overview**

The purpose of this document is to provide an explanation for certain screens/related options concerning this application sample and to offer a few tips on *MCL-Designer V4* application development.

## <span id="page-2-1"></span>**Project Description**

This application sample intends to demonstrate the parsing of a *GS1-128* barcode with the use of an **AI** reference data (application identifiers). This example includes:

- The "Input Barcode" as a barcode reading tool.
- The "File Browse" as a display tool.
- A data file as an **AI** data source reference (*lookup* file) and a data file as a repository for captured data (*capture* file).

## <span id="page-2-2"></span>**Application Workflow**

#### <span id="page-2-3"></span>**Menu Screen**

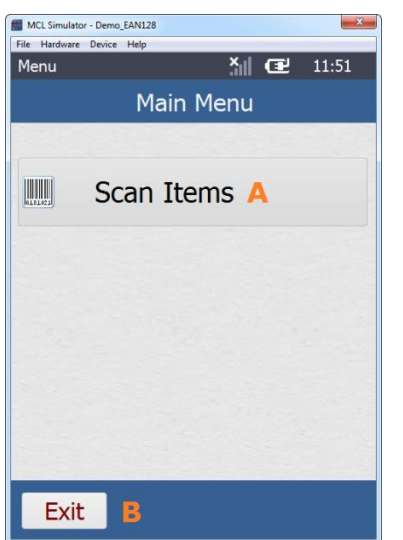

## *S:Main\_Menu*

This is the first screen and it includes:

**A** – A "Menu Button" control to redirect the application's workflow to the barcode reading screen (*S:Scan\_GS1-128*).

**B** – A "Button" control to exit the application (with a "Go to <Exit>" process).

Instead of a "Button" to redirect the application's flow (with a *Branch* process), use a "Display Image" control.

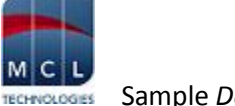

### <span id="page-3-0"></span>**Barcode Reading Screen**

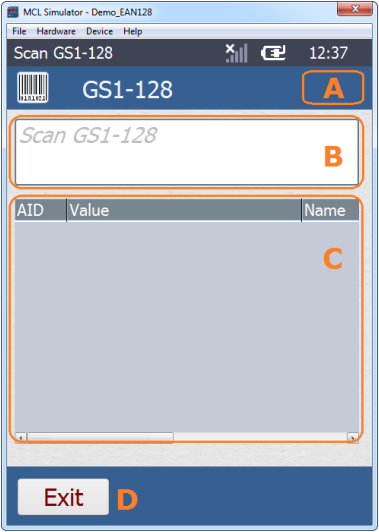

#### *S:Scan\_GS1-128*

This screen includes three dynamic controls:

A "Display Text" control **(A)** – used to display a variable that contains the *AI* number of the *EAN128 barcode* that was read.

An "Input Barcode" **(B)** – used to read *EAN128 barcodes*.

A "File Browse" control **(C)** - displays data from the read *EAN128 barcode,*  namely, the AI (*AID* column), the respective value (*Value* Column) and meaning (*Name* column)).

When an *EAN128 barcode* is read, a global procedure ("Parse\_GS1- 128 Barcode") is invoked (with a "Call Global Procedure" process). The global procedure's purpose is to identify the read barcode (with the help of the "GS1- 128-AI.dat" *lookup* data file), to parse the existing barcode data and write it into the "GS1-DECODE.DAT " data file (*capture* data file).

This is achieved by the combined use of the "Test & Branch"; "Variable Combine"; "Variable Substring"; "Set Label"; "Arithmetic" and "Read a Record" processes. The barcode data is handled and the result is displayed in the "File Browse" control.

The "Exit" button **(D)** is used to exit the current screen and return to the "S:Main\_Menu" screen.

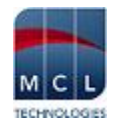

## <span id="page-4-0"></span>**Scanning Example**

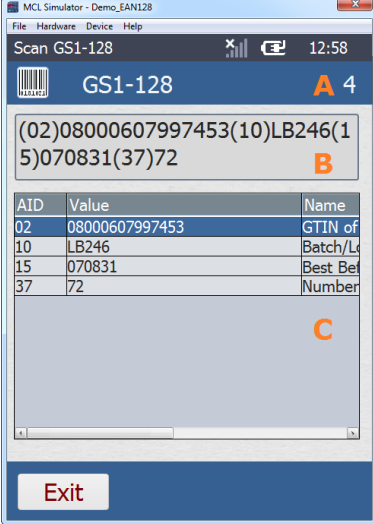

#### *S:Scan\_GS1-128*

Once a barcode is read, the screen displays the following:

"Display Text" - provides AI information of the *EAN128 barcode* that was read via the content of a variable ("P\_Field\_returned"):

**A** – "4" because the read barcode has 4 AIs: (02); (10); (15) and (37).

"Input Barcode" – displays the read *EAN128 barcode* in full*:* **B** –"(02)08000607997453(*10)LB246(15*)070831(37)72"

"File Browse" - displays the barcode data in segments with information provided by the "GS1-128-AI.dat" data file.

**C** – **AID Value Name** 02 | 08000607997453 | GTIN of Contained Trade Item 10 | LB246 | Batch/Lot Number 15 | 070831 | Best Before Date (YYMMDD) 37 72 Number of Units Contained

Refer to the [GS1-128 INFO](http://www.gs1-128.info/) web site and [AI table](http://www.gs1-128.info/application-identifiers/) for more information on the *EAN128 barcode* structure.